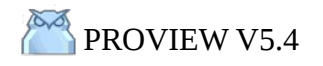

### **PREAMBULE**

The objective of this tutorial is to create a debian package (.deb) for yours projects.

This is interresting for :

- > make a complete backup project,
- > install or distribute a project to others computeurs or users.

For this feature we will use the Proview Demo project package structure. For this tutorial, we will considere the project name as : **myproject Note this guide is useable for a project with only 1 root volume. Use 'pwrp' session with admin rights.**

### **1/ DOWNLOAD PROVIEW DEMO PROJECT**

Go to [www.proview.se](http://www.proview.se/) to download the demo project :

 $>$  for Proview 5.4 (64bit) ..... pwrdemo 54  $\,$  5.4.0-1 amd 64.deb

# **2/ UNPACK THE DEBIAN PACKAGE**

Before to unpack the pwrdemo debian package, create a folder named « **myproject** » for example in the 'Documents' folder.

Then, unpack the pwrdemo54...amd64.deb in the 'myproject' folder .

For this, right click on pwrdemo54…amd64.deb and select « open with Archive Manager » and extract files in 'myproject' folder.

#### **3/ DEBIAN PACKAGE STRUCTURE**

After extration, you do have the following structure :

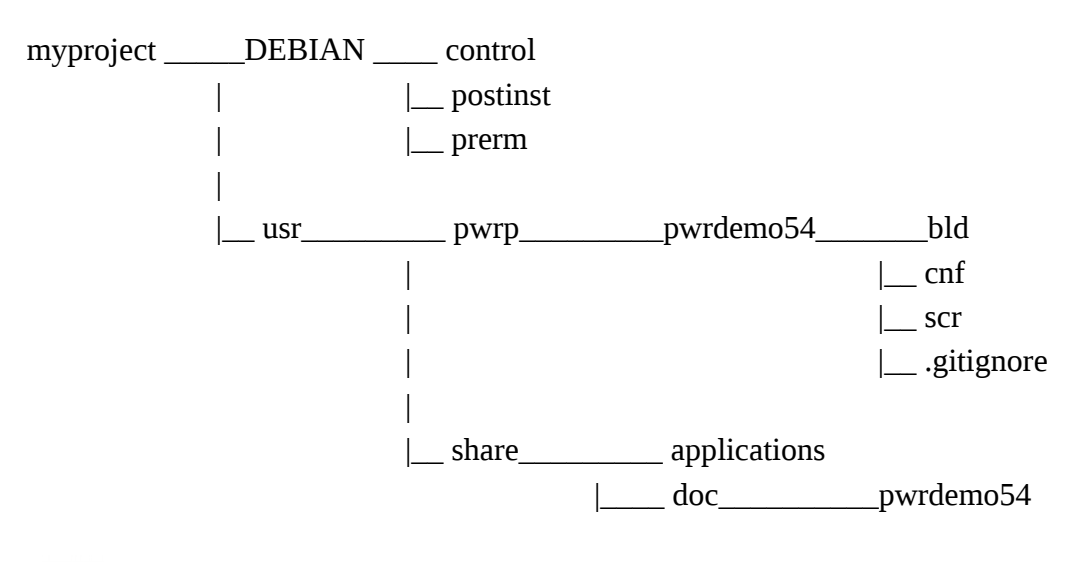

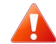

don't modify this structure

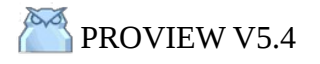

# **3-1/ FILE « control »**

*myproject/DEBIAN/control* open file with text editor :

### Package: myproject<sub>54</sub>

Version: 5.4.0-1 Section: base Priority: optional Architecture: amd64 Depends: pwr54 (>= 5.4.0-1) Replaces: Maintainer: Proview <postmaster@proview.se> Description: **myproject** Demo Project package 5.4.0-1 Base release

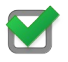

replace 'pwrdemo' by **myproject** (don't remove '54')

# **3-2/ FILE « postinst »**

*myproject/DEBIAN/postinst* open with text editor (display) :

```
#!/bin/bash
ver="54"
pwre_target="os_linux/hw_x86_64"
#!/bin/bash
#
set -e
# Added by build.sh :
# ver=""
# pwre_target=""
#
echo "Here in postinst..."
# Automatically added by dh_installdocs
if [ "$1" = "configure" ]; then
 if [ -d /usr/doc -a ! -e /usr/doc/pwrtest -a -d /usr/share/doc/pwrtest ]; then
   ln -sf ../share/doc/pwrtest /usr/doc/pwrtest
```
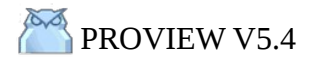

```
 fi
      fi
      # End automatically added section
      aroot="/usr/pwrp/adm"
      export pwra_db=$aroot/db
      echo "Change owner of files to pwrp"
      chown -R pwrp:pwrp /usr/pwrp/myproject$ver
      # Register volume
      if [ -e $aroot/db/pwr_volumelist.dat ]; then
       set +e
       ptst=`eval grep "'\bVolMyproject\b'" $aroot/db/pwr_volumelist.dat | grep "\bmyproject\b"`
       set -e
      if [ "$ptst" = "" ]; then
       echo " VolMyproject 0.254.254.199 myproject" >> $aroot/db/pwr_volumelist.dat
            fi
      fi
      # Insert base in projectlist
      if [ -e $aroot/db/pwr_projectlist.dat ]; then
       set +e
       ptst=`eval grep "'\bmyproject$ver\b'" $aroot/db/pwr_projectlist.dat`
       set -e
      if [ "$ptst" = "" ]; then
       echo "myproject$ver V${ver:0:1}.${ver:1:1} /usr/pwrp/myproject$ver myproject$ver \"\" " >> 
      $aroot/db/pwr_projectlist.dat
       fi
      fi
      # Insert nodename in DirectoryVolume and create bootfile
      nodename=`eval uname -n`
      initsh=/tmp/myproject_init.sh
      initpwrc=/tmp/myproject_init.pwr_com
      # Create a shellscript that attaches to projects and runs wb_cmd
      cat > $initsh <<EOF
      #!/bin/bash
                                                                 See comments to follow
```
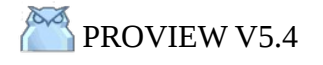

# **PROVIEW V5.4 EXAMPLE A RANGE ASSESSED ASSESSED A** PROVIEW V5.4 (Ubuntu  $14.04 -$ LINUX MINT  $17.3 - 64$ bit) ----------------------------------------------------------------------------------------------------

source \$aroot/db/pwr\_setup.sh source \\$pwr\_exe/pwrp\_env.sh set project **myproject**\$ver

wb\_cmd @\$initpwrc EOF

chmod a+x \$initsh

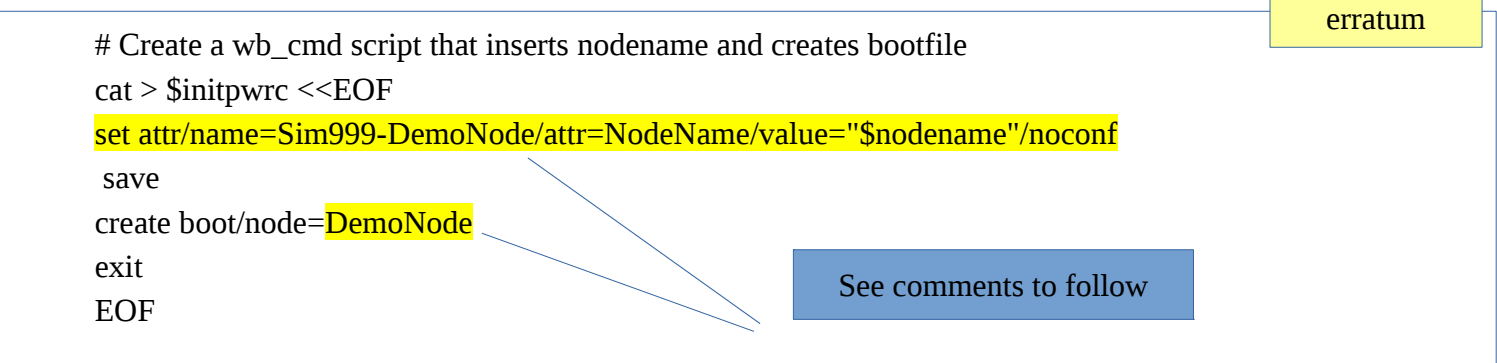

# Execute shellscript sudo -u pwrp \$initsh

rm \$initsh rm \$initpwrc

if [ -e /home/pwrp/Desktop ]; then

 cp /usr/pwrp/**myproject**\$ver/cnf/**myproject**\$ver.desktop /home/pwrp/Desktop/ chown pwrp:pwrp /home/pwrp/Desktop/**myproject**\$ver.desktop chmod a+x /home/pwrp/Desktop/**myproject**\$ver.desktop

fi

M

replace 'pwrdemo' by **myproject**

**0.254.254.199** this is the volume ID, e.g. 0.1.1.1, 0.1.1.2,... In Proview dev env, go to toolbar File/Open/GlobalVolumeList to identify the volume ID

**Be careful** : before to install your deb package on an other computer, assure that the volume ID is not already use (by an other project).

 Vol**Myproject** when you create your project, the volume name is generate automaticaly don't modify this, keep this syntax : VolMyproject (note the 'M' uppercase !)

Code/script: Copyright © 2005-2016 SSAB EMEA AB www.proview.se

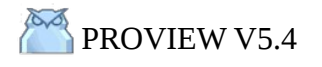

# **EXTERNAL PROJECT IN DEBIAN PACKAGE GUIDE** (Ubuntu 14.04 – LINUX MINT 17.3 64bit)

----------------------------------------------------------------------------------------------------------------------------------------

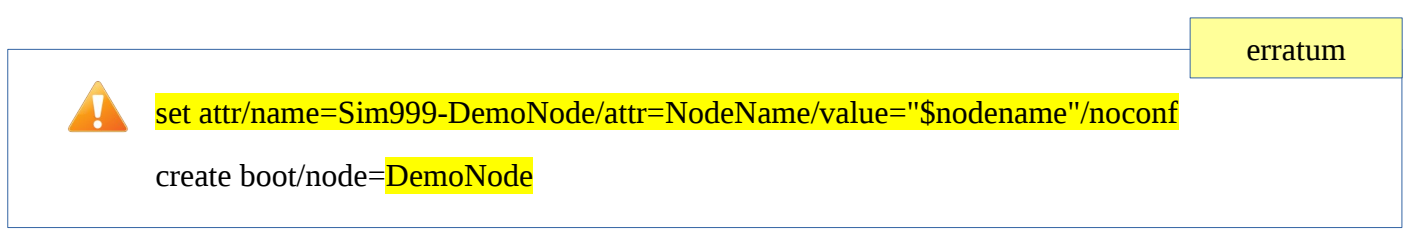

This script line is used to define the nodename in « NodeConfig » object.

**Explanations** : when you create your project on the dev station, you define the « NodeName » attribute of the « NodeConfig » object with the dev station name (e.g. pc-dev2, see example bellow) :

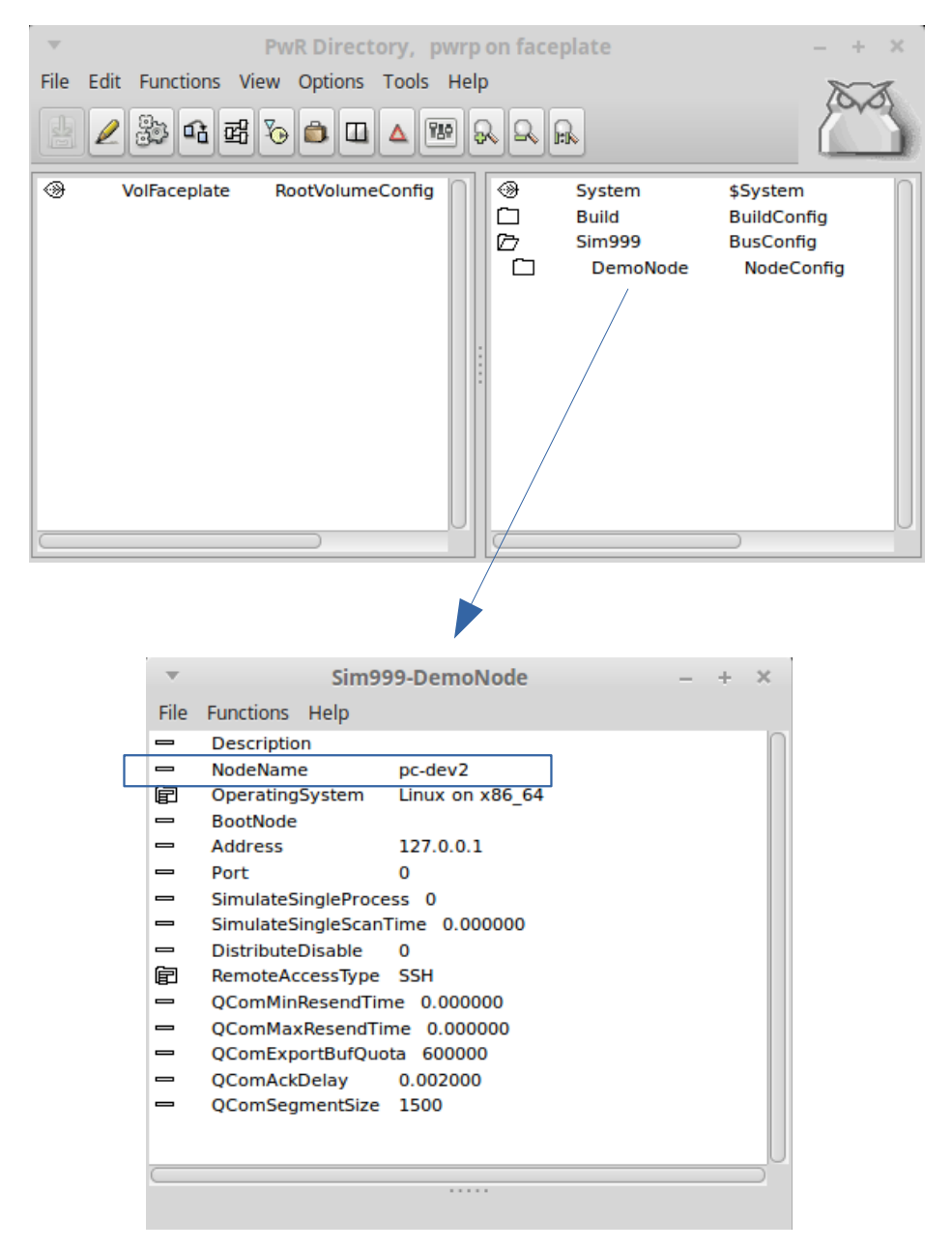

Code/script: Copyright © 2005-2016 SSAB EMEA AB www.proview.se

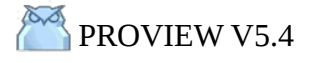

Now if you install your project (with the debian package) on other computer, of course the NodeName is different.

During the installation, the script line :

*set attr/name=Sim999-DemoNode/attr=NodeName/value="\$nodename"/noconf*

*retrieve the host's nodename (variable \$nodename) and update the NodeName attribute (attr=NodeName) in the « NodeConfig » object.*

*Note « Sim999-DemoNode » is the path to the « NodeConfig » object :*

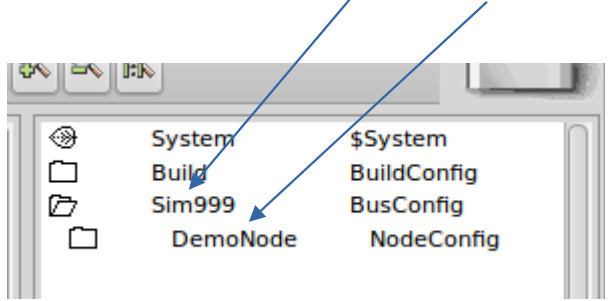

erratum

**Important** : assure that in your project the « BusConfig » name and the « NodeConfig » name are the same as write in the line :

*set attr/name=Sim999-DemoNode/attr=NodeName/value="\$nodename"/noconf* and this line : *create boot/node=DemoNode*

# **3-3/ FILE « prerm »**

*myproject/DEBIAN/prerm* open with text editor (display) :

```
#!/bin/sh
ver="54"
#!/bin/bash
## ver='version' is added by build.sh
#
```

```
set -e
echo "Here in prerm..."
# Automatically added by dh_installdocs
if [ \( "$1" = "upgrade" -o "$1" = "remove" \) -a -L /usr/doc/pwrtest ]; then
 rm -f /usr/doc/pwrtest
```
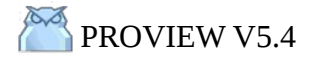

# PROVIEW V5.4 « PROJECT » DEBIAN PACKAGE GUIDE (Ubuntu 14.04 – LINUX MINT 17.3 64bit) ----------------------------------------------------------------------------------------------------

fi # End automatically added section

if [ -e /usr/pwrp/**myproject**\$ver ]; then rm -r /usr/pwrp/**myproject**\$ver fi

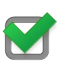

replace 'pwrdemo' by **myproject**

# **3-4/ FOLDER « myproject/usr/share/applications »**

This folder contain the 'icon' file definition :

### myproject54.desktop

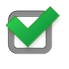

modify the name (without extention, with 54) when you press Enter the .desktop extention is add automaticaly

right-clic in 'myproject54.desktop' and chose 'properties'. In the 'command' field, modify **pwrdemo54** by **myproject54**

# **3-5/ FOLDER « myproject/usr/share/doc »**

This folder contain 'pwrdemo54' folder. Modify this folder name as : '**myproject**54' Don't modify the contain of this folder.

#### **3-6/ FOLDER « myproject/usr/pwrp »**

This folder will contain your project folders.

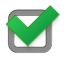

Modify the folder name 'pwrdemo54' by '**myproject**54'

Into « myproject54 » folder, remove '**bld**' and '**scr**' folders.

Go to your project folder : /usr/local/pwrp/myproject/

Copy '**bld**' and '**scr**' folders and paste them to « myproject54 »

This folder contain a hide file : .gitignore (don't modify)

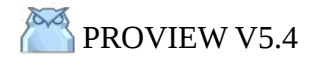

# **3-7/ FOLDER « myproject/usr/pwrp/myproject54/cnf/ »**

This folder contain the 'icon' file definition :

### myproject54.desktop

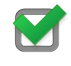

modify the name (without extention, with 54) when you press Enter the .desktop extention is add automaticaly

right-clic in 'myproject54.desktop' and chose 'properties'. In the 'command' field, modify **pwrdemo54** by **myproject54**

### **4/ CREATE THE DEBIAN PACKAGE**

Open a terminal :

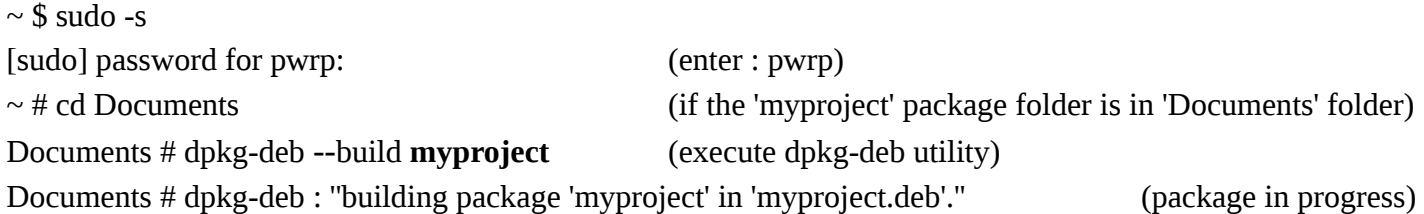

After few seconds or minutes (depend to your project) you find in « Documents » folder your project debian package : **myproject.deb**

# **5/ INSTALL YOUR .DEB PROJECT PACKAGE**

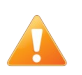

Note : verify that the 'pwrp' user has a administrator rights !

From this step, you are ready to install your .deb package on other computer. To install your .deb package I advise you to use « gdebi » utility (debian package installer). This program is include in Linux Mint 17.3, but must be install in Ubuntu 14.04 The advantages of « gdebi » :

> automatic install and un-install processes,

> dependencies are manage automaticaly (if necessary)

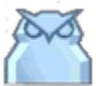

After installation, you must to have an Proview icon (with your project name) in your desktop. Double-clic to start the runtime and start your project (you can also run it with dev env.). Enjoy ! Good programming, Ben (Proview forum member) [release : 13fev2017]  **Thanks to Proview team (Claes) for this debian package script files !**

Code/script: Copyright © 2005-2016 SSAB EMEA AB www.proview.se